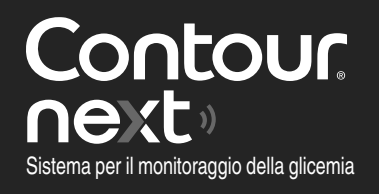

### **Funziona con l'app CONTOUR®DIABETES gratuita.**

Per verificare la disponibilità della registrazione online dello strumento, visitare **www.diabetes.ascensia.com/registration**

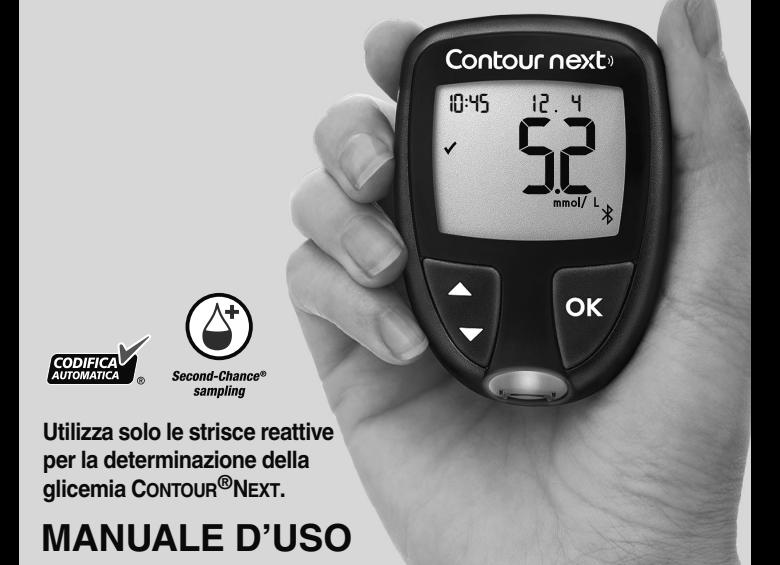

# **DATI DI CONTATTO**

Distributore per la Svizzera: Ascensia Diabetes Care Switzerland AG Peter Merian-Strasse 90 CH-4052 Basel E-mail: info@ascensia.ch **www.diabetes.ascensia.com** Servizio Clienti: Tel.: 061 544 79 90

L'acquisto di questo prodotto non conferisce di per sé una licenza d'uso sotto alcun brevetto. Tale licenza viene concessa, e si estende, solo se gli strumenti CONTOUR NEXT e le strisce reattive CONTOUR NEXT vengono utilizzati insieme. Nessun fornitore di strisce reattive diverso dal fornitore di questo prodotto è autorizzato a concedere tale licenza.

Ascensia, il logo Ascensia Diabetes Care, Contour, Microlet, il logo No Coding (Codifica automatica), Second-Chance, il logo Second-Chance sampling, Smartcolour e Smartlight sono marchi commerciali e/o marchi registrati di Ascensia Diabetes Care Holdings AG.

Apple e il logo Apple sono marchi di fabbrica di Apple Inc., registrati negli Stati Uniti e in altri Paesi. App Store è un marchio di servizio di Apple Inc.

Il marchio **Bluetooth**® e i relativi loghi sono marchi registrati di proprietà di Bluetooth SIG, Inc., e qualsiasi uso di tali marchi da parte di Ascensia Diabetes Care è soggetto a licenza.

Google Play e il logo di Google Play sono marchi di Google LLC. Tutti gli altri marchi commerciali sono di proprietà dei rispettivi titolari. Non deve essere presunta o dedotta nessuna relazione commerciale o approvazione.

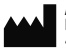

Ascensia Diabetes Care Holdings AG Peter Merian-Strasse 90 4052 Basel, Switzerland

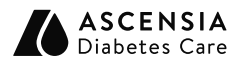

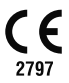

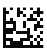

© 2021 Ascensia Diabetes Care Holdings AG. Tutti i diritti riservati.

90008967 Rev. 06/21

## **Indice**

### **1 OPERAZIONI PRELIMINARI**

Schermo dello strumento Simboli dello strumento e Schermata iniziale

### **2 ESECUZIONE DEL TEST**

Sintomi della glicemia alta/bassa Test della glicemia da polpastrello Aggiungere un Marcatore Pasto a un risultato della glicemia Gli Indicatori dell'Intervallo Target smartLIGHT Capire i risultati del test

### **3 DIARIO**

Visualizzare i risultati del test e le medie della glicemia

### **4 IMPOSTAZIONI**

Modificare Data e Ora Disattivare l'Audio Attivare/Disattivare la funzione Marcatori Pasto Attivare/Disattivare la funzione Promemoria Modificare gli Intervalli Target Disattivare gli Indicatori dell'Intervallo Target smartLIGHT Attivare/Disattivare la funzione Bluetooth Scaricare l'app CONTOUR DIABETES Mettere lo strumento in modalità di associazione

### **5 GUIDA**

Cura dello strumento Sostituire le batterie dello strumento Test con soluzione di controllo

### **6 INFORMAZIONI TECNICHE**

Messaggi di errore Richiedere materiali di ricambio del kit dello strumento Accuratezza e Precisione Specifiche dello strumento

# **USO PREVISTO**

Il sistema per il monitoraggio della glicemia CONTOUR NEXT è indicato per consentire alle persone con diabete (sia insulino trattate che non insulino trattate) la misurazione della glicemia, e agli operatori sanitari il monitoraggio dell'efficacia del programma di controllo del diabete. Il sistema per il monitoraggio della glicemia CONTOUR NEXT è indicato per consentire alle persone con diabete e agli operatori sanitari il monitoraggio delle concentrazioni di glucosio nel sangue venoso e nel sangue intero capillare fresco prelevato dal polpastrello o dal palmo della mano. Il sistema per il monitoraggio della glicemia CONTOUR NEXT è destinato esclusivamente per uso diagnostico in vitro.

Il sistema per il monitoraggio della glicemia CONTOUR NEXT non è idoneo per la diagnosi o per lo screening del diabete mellito, né è destinato all'utilizzo su campioni di sangue neonatale. Il test con prelievo da un sito alternativo (palmo della mano) deve essere eseguito solo quando i livelli di glucosio non subiscono rapide variazioni. Le strisce reattive CONTOUR NEXT devono essere utilizzate con lo strumento CONTOUR®NEXT per eseguire una misurazione quantitativa del glucosio nel sangue venoso e nel sangue intero capillare fresco prelevato dal polpastrello o dal palmo della mano.

Lo strumento fornisce una misura quantitativa del glucosio nel sangue intero compresa tra 0,6 mmol/L–33,3 mmol/L.

**Il sistema è esclusivamente per uso diagnostico in vitro.**

# **INFORMAZIONI RELATIVE ALLA SICUREZZA**

# **AVVERTENZA**

**Se il risultato della glicemia è al di sotto del livello critico stabilito con il medico o diabetologo**, consultare immediatamente il medico o diabetologo.

### **Se il risultato della glicemia supera il limite raccomandato dal medico o diabetologo:**

- **1.** lavare e asciugare bene le mani.
- **2.** ripetere il test con una nuova striscia reattiva.

Se si ottiene un risultato simile, consultare immediatamente il proprio medico o diabetologo.

### **Patologie gravi**

Il sistema non deve essere utilizzato per eseguire il test nei pazienti gravemente malati. Il test della glicemia capillare potrebbe non essere clinicamente adatto a persone con flusso sanguigno periferico ridotto. Stato di shock, grave ipotensione e grave disidratazione sono alcuni esempi di condizioni cliniche che potrebbero avere un impatto negativo sulla misurazione del glucosio nel sangue periferico.<sup>1-3</sup>

### **Consultare il proprio medico o diabetologo:**

- prima di impostare qualsiasi **Intervallo Target** nello strumento o nel software Ascensia Diabetes Care compatibile:
- prima di modificare il proprio trattamento o terapia farmacologica in base ai risultati del test;
- per sapere se il prelievo da un sito alternativo di prelievo (AST) è adatto al proprio caso;
- prima di prendere altre decisioni di rilevanza medica.

### **Potenziale rischio biologico**

- Lavare sempre accuratamente le mani con acqua e sapone, quindi asciugarle bene prima e dopo l'esecuzione del test e prima e dopo l'uso dello strumento, del dispositivo pungidito o delle strisce reattive.
- Tutti i sistemi per la misurazione della glicemia sono considerati a rischio biologico. Gli operatori sanitari oppure le persone che utilizzano questo sistema su più pazienti devono seguire la procedura di controllo delle infezioni approvata dal proprio centro. Tutti i prodotti che entrano in contatto con il sangue umano, anche dopo essere stati puliti, devono essere trattati come materiali potenzialmente in grado di trasmettere malattie infettive. L'utilizzatore deve seguire le raccomandazioni per la prevenzione di malattie trasmissibili con il sangue in ambito sanitario come raccomandato per campioni umani potenzialmente infetti.
- Il dispositivo pungidito fornito in dotazione è destinato all'uso personale da parte di un solo paziente. Non deve essere utilizzato su più di una persona in quanto potrebbe comportare il rischio di infezioni.
- Smaltire sempre adeguatamente le strisce reattive e le lancette usate seguendo le raccomandazioni del medico o dell'operatore sanitario.
- Tutti i prodotti che entrano in contatto con il sangue umano devono essere trattati come materiali potenzialmente in grado di trasmettere malattie infettive.
- Tenere lontano dalla portata dei bambini. Questo kit contiene componenti di piccole dimensioni che potrebbero accidentalmente essere ingeriti e provocare soffocamento.
- Tenere le batterie lontano dalla portata dei bambini. Le batterie al litio sono velenose. In caso di ingestione, rivolgersi immediatamente a un centro antiveleni.

# **Limitazioni**

- **Altitudine:** questo sistema non è stato testato ad altitudini superiori a 6.301 metri.
- **Ematocrito:** i risultati delle strisce reattive CONTOUR NEXT non vengono influenzati in modo significativo da livelli di ematocrito compresi tra lo 0% e il 70%.
- **Xilosio:** non utilizzare durante o subito dopo test da assorbimento di xilosio. Lo xilosio nel sangue causa interferenza.

### **PRECAUZIONI**

- Prima di eseguire un test, consultare il Manuale d'uso di CONTOUR NEXT e leggere il foglietto illustrativo del dispositivo pungidito e tutto il materiale informativo disponibile nel kit dello strumento. Attenersi scrupolosamente a tutte le istruzioni per l'utilizzo e la manutenzione, onde evitare di ottenere risultati imprecisi.
- Esaminare il prodotto per rilevare eventuali parti mancanti, danneggiate o rotte. Se la confezione delle strisce reattive è aperta o danneggiata, non utilizzare tali strisce. Per richiedere parti di ricambio, contattare il Servizio Clienti. Vedere *Dati di contatto* o la confezione esterna.
- Lo strumento CONTOUR NEXT funziona SOLO con le strisce reattive CONTOUR NEXT e con la soluzione di controllo CONTOUR<sup>®</sup>NEXT
- Conservare sempre le strisce reattive CONTOUR NEXT nel loro flacone o nella confezione originale. Chiudere bene il flacone subito dopo aver prelevato una striscia reattiva. Il flacone è studiato per mantenere asciutte le strisce reattive. Non inserire o conservare altri oggetti o farmaci nel flacone di strisce reattive. Evitare di esporre lo strumento e le strisce reattive a umidità eccessiva, calore, basse temperature, polvere o sporcizia. Se si lascia il flacone aperto o se non si conservano le strisce reattive nel loro flacone o nella confezione originale, l'esposizione all'umidità dell'ambiente può danneggiare le strisce reattive. Ciò potrebbe determinare risultati imprecisi. Non utilizzare strisce reattive danneggiate o usate.

• Non utilizzare materiali scaduti. L'uso di materiale scaduto può determinare risultati imprecisi. Controllare sempre le date di scadenza riportate sui materiali per il test.

**NOTA:** se si apre la soluzione di controllo per la prima volta, scrivere la data sul flacone.

- Non utilizzare la soluzione di controllo se sono trascorsi più di 6 mesi dalla prima apertura del flacone.
- Se il risultato del test di controllo non rientra nell'intervallo, contattare il Servizio Clienti. Vedere *Dati di contatto*. Non usare lo strumento per esequire il test della glicemia fino a quando non verrà risolto il problema.
- Lo strumento è stato studiato per fornire risultati accurati ad una temperatura compresa tra 5°C e 45°C. Se la temperatura dello strumento e della striscia reattiva non rientra in questo intervallo, non eseguire il test. Ogni volta che lo strumento viene spostato da un ambiente a un altro con diversa temperatura, prima di eseguire un test della glicemia attendere circa 20 minuti affinché lo strumento si adatti alla nuova temperatura.
- Non eseguire un test della glicemia quando lo strumento CONTOUR NEXT è collegato a un computer.
- Usare solo apparecchiature (ad esempio un cavo USB) approvate dal fabbricante o da un ente di certificazione come UL, CSA, TUV, oppure a marchio CE.
- Evitare l'uso di dispositivi elettronici in ambienti con umidità notevolmente ridotta, soprattutto in presenza di materiali sintetici.
- Lo strumento CONTOUR NEXT è stato preimpostato e bloccato per visualizzare i risultati in mmol/L (millimoli di glucosio per litro di sangue).
	- I risultati visualizzati in mmol/L avranno sempre una virgola decimale.
	- I risultati visualizzati in mg/dL non avranno mai una virgola decimale.

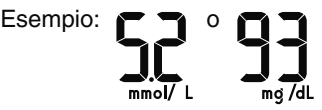

- Controllare lo schermo dello strumento per assicurarsi che i risultati siano visualizzati correttamente. Se non lo sono, contattare il Servizio Clienti. Vedere *Dati di contatto*.
- Il sistema per il monitoraggio della glicemia CONTOUR NEXT ha un intervallo di misurazione da 0,6 mmol/L a 33,3 mmol/L.
	- Per risultati al di sotto di 0,6 mmol/L o al di sopra di 33,3 mmol/L:
		- o Se lo strumento non visualizza alcun valore e appare la schermata **LO** (Basso), **rivolgersi immediatamente al proprio medico o diabetologo**.
		- <sup>|</sup> Se lo strumento non visualizza alcun valore e appare la schermata **HI** (Alto), lavare le mani o il sito di prelievo e ripetere il test con una nuova striscia. Se sullo strumento appare di nuovo la schermata **HI** (Alto), **seguire immediatamente le indicazioni mediche**.

# **1 OPERAZIONI PRELIMINARI**

### **Lo strumento CONTOUR NEXT e la striscia reattiva CONTOUR NEXT**

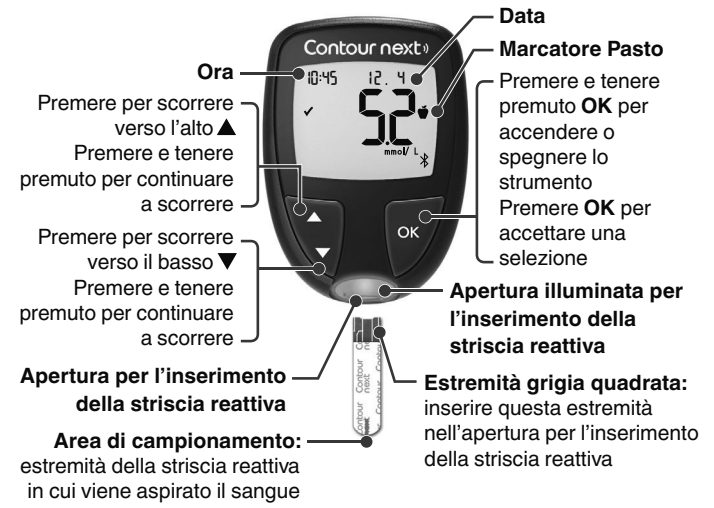

- Per uscire dal **Diario** o dalle **Medie** e tornare alla **Schermata iniziale** premere **OK**.
- Quando un simbolo lampeggia è possibile selezionarlo.

### **Controllare lo schermo dello strumento**

Premere e tenere premuto OK fino a quando lo strumento si accende, circa 3 secondi.

Sullo schermo viene visualizzato il **Test automatico di funzionamento**.

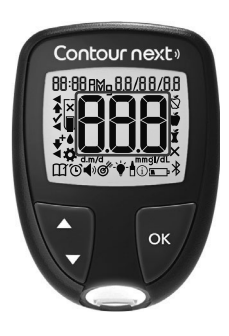

Tutti i simboli sulla schermata e l'apertura per l'inserimento della striscia reattiva bianca si illuminano per qualche istante. Verificare che appaiano i caratteri 8.8.8 a schermo intero e che sia visibile la luce bianca dell'apertura per l'inserimento della striscia reattiva.

Se vi sono alcuni caratteri mancanti o se la luce dell'apertura illuminata per l'inserimento della striscia reattiva è di un colore diverso dal bianco, contattare il Servizio Clienti. Vedere *Dati di contatto*. Questo potrebbe influenzare la modalità di visualizzazione dei risultati.

**NOTA:** lo strumento viene fornito con l'ora, la data e l'Intervallo Target preimpostati. È possibile modificare questa funzione in **Impostazioni**. Consultare la Sezione *4 Impostazioni*.

### **Simboli dello strumento**

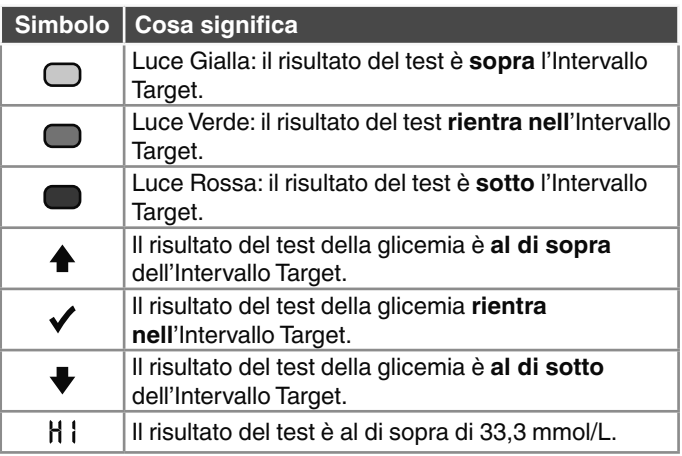

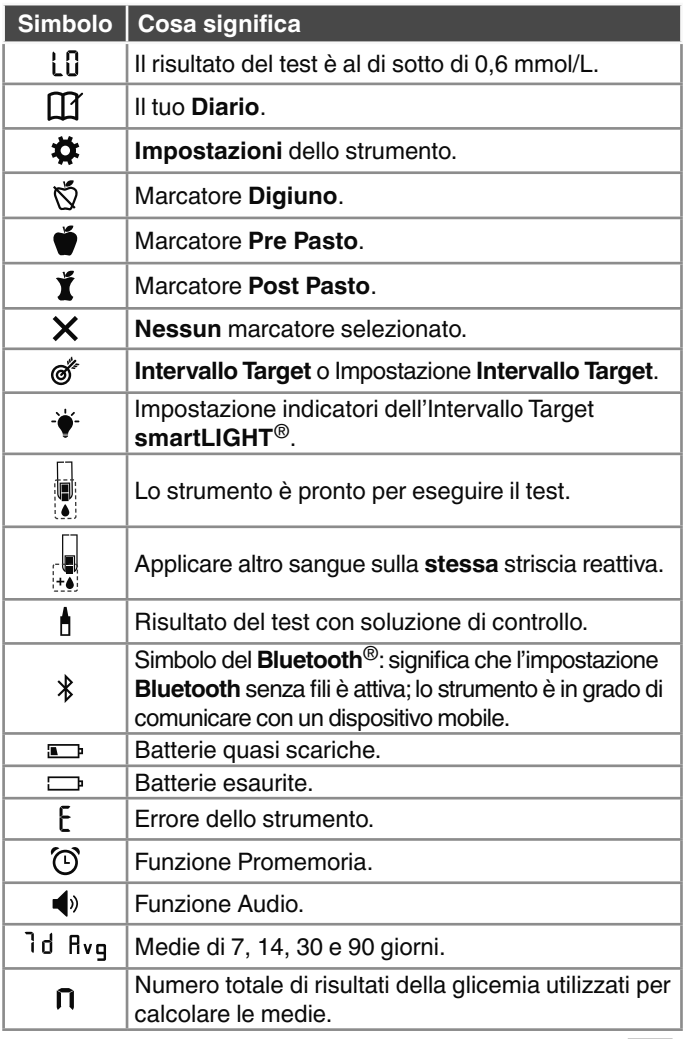

# **Schermata iniziale**

La **Schermata iniziale** mostra 2 opzioni: Diario  $\widehat{M}$  e **Impostazioni** .

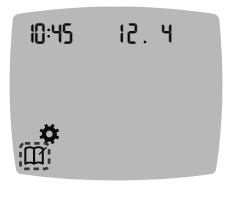

- 10 45 12 4 Per evidenziare **Diario** o **Impostazioni <del>Ö</del>**, premere il tasto ▼.
	- Per accedere al **Diario**, premere **OK** mentre il simbolo del **Diario** lampeggia.
	- Per accedere alle **Impostazioni**, premere **OK** mentre il simbolo delle **Impostazioni** lampeggia.

# **Caratteristiche dello strumento**

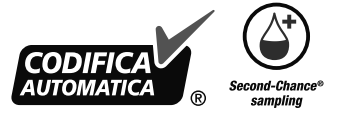

Second-Chance® sampling consente di applicare altro sangue sulla stessa striscia reattiva, se la prima goccia di sangue non è sufficiente. La striscia reattiva è studiata per aspirare facilmente il sangue nell'area di campionamento. Non versare il sangue direttamente sulla superficie piatta della striscia reattiva.

# **2 ESECUZIONE DEL TEST**

### **Preparazione al test**

 Prima di eseguire un test, consultare il Manuale d'uso di CONTOUR NEXT e leggere il foglietto illustrativo del dispositivo pungidito e tutto il materiale informativo disponibile nel kit dello strumento.

Esaminare il prodotto per rilevare eventuali parti mancanti, danneggiate o rotte. Se la confezione delle strisce reattive è aperta o danneggiata, non utilizzare tali strisce. Per richiedere parti di ricambio, contattare il Servizio Clienti. Vedere *Dati di contatto*.

**ATTENZIONE:** lo strumento CONTOUR NEXT funziona solo con le strisce reattive CONTOUR NEXT e con la soluzione di controllo CONTOUR NEXT.

### **Test della glicemia da polpastrello**

Preparare tutto il materiale necessario prima di eseguire il test:

- strumento CONTOUR NEXT:
- strisce reattive CONTOUR NEXT:
- dispositivo pungidito e lancette fornite nel kit.

Per eseguire un controllo della qualità, consultare la Sezione *5 Guida: Esecuzione del test con soluzione di controllo*.

Alcuni materiali sono venduti separatamente. Consultare la Sezione *6 Informazioni tecniche*: *Elenco di azioni per contattare il Servizio Clienti*.

### **AVVERTENZA: Potenziale rischio biologico**

- Tutti i componenti di questo kit sono considerati a rischio biologico e possono potenzialmente trasmettere malattie infettive, anche dopo essere stati puliti e disinfettati. Consultare la Sezione *5 Guida: Cura dello strumento*.
- Lavare sempre accuratamente le mani con acqua e sapone, quindi asciugarle bene prima e dopo l'esecuzione del test e prima e dopo l'uso dello strumento, del dispositivo pungidito o delle strisce reattive.
- Per istruzioni complete sulla pulizia dello strumento, consultare la Sezione *5 Guida: Cura dello strumento*.

### **Glicemia alta/bassa**

### **Sintomi della glicemia alta o bassa**

Per comprendere meglio i risultati del test è utile conoscere i sintomi della glicemia alta o bassa. Secondo l'American Diabetes Association (www.diabetes.org), alcuni dei sintomi più comuni sono i seguenti:

### **Glicemia bassa (ipoglicemia):**

- tremore
- sudorazione
- battito cardiaco accelerato
- vista offuscata
- stato confusionale
- 
- svenimento
- convulsioni
- irritabilità
- fame eccessiva
- vertigini

### **Glicemia alta (iperglicemia):**

- minzione frequente
- sete eccessiva
- 
- vista offuscata

# **Chetoni (chetoacidosi):**

respiro corto

• iposalivazione

affaticamento

• fame

• nausea o vomito

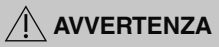

**Se si avvertono uno o vari di questi sintomi, eseguire un test della glicemia. Se il risultato del test è al di sotto del livello critico stabilito con il medico o diabetologo o al di sopra del limite raccomandato, consultare immediatamente il medico o diabetologo.**

Per ulteriori informazioni e per ottenere un elenco completo dei sintomi, consultare il proprio medico o diabetologo.

# **Preparazione del dispositivo pungidito**

**Per istruzioni dettagliate su come preparare il dispositivo pungidito e il test della glicemia da polpastrello, consultare il relativo foglietto illustrativo.**

### **AVVERTENZA: Potenziale rischio biologico**

- Il dispositivo pungidito fornito in dotazione è destinato all'uso personale da parte di un solo paziente. Non deve essere utilizzato su più di una persona in quanto potrebbe comportare il rischio di infezioni.
- $\mathfrak A$ ) Non riutilizzare le lancette. Le lancette usate non sono più sterili. Usare una nuova lancetta ad ogni test.

# **AVVERTENZA: Potenziale rischio biologico**

Smaltire sempre adeguatamente le strisce reattive e le lancette usate seguendo le raccomandazioni del medico o dell'operatore sanitario.

### **Inserire la striscia reattiva**

**ATTENZIONE:** non utilizzare materiali scaduti. L'uso di materiale scaduto può determinare risultati imprecisi. Controllare sempre le date di scadenza riportate sui materiali per il test.

**NOTA:** se le strisce sono conservate in un flacone, chiudere subito bene il coperchio del flacone dopo aver prelevato la striscia reattiva.

Alcuni materiali non sono disponibili in ogni paese.

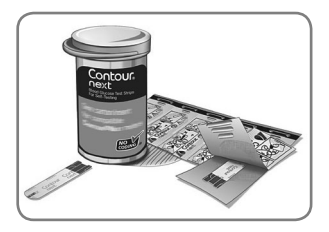

**1.** Prelevare una striscia reattiva CONTOUR NEXT.

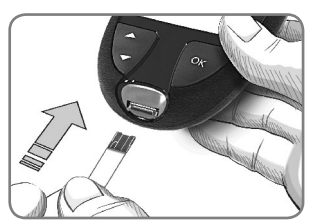

**2.** Inserire l'estremità grigia quadrata nell'apertura per l'inserimento della striscia reattiva fino a quando lo strumento emette un segnale acustico.

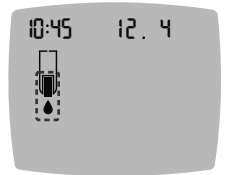

10:45 12 4 Sullo schermo viene visualizzata la goccia di sangue lampeggiante che indica che lo strumento è pronto per eseguire il test con una goccia di sangue.

**NOTA:** dopo aver inserito la striscia reattiva, applicare il sangue sulla striscia entro 3 minuti, altrimenti lo strumento si spegnerà. Rimuovere la striscia reattiva e reinserirla per eseguire un test.

# **Prelievo della goccia di sangue: Test della glicemia da polpastrello**

**NOTA:** per informazioni sul sito alternativo di prelievo (AST), consultare la Sezione *2 Esecuzione del test: Sito alternativo di prelievo (AST): Palmo della mano*.

 **AVVERTENZA: Potenziale rischio biologico**

Lavare sempre accuratamente le mani con acqua e sapone, quindi asciugarle bene prima e dopo l'esecuzione del test e prima e dopo l'uso dello strumento, del dispositivo pungidito o delle strisce reattive.

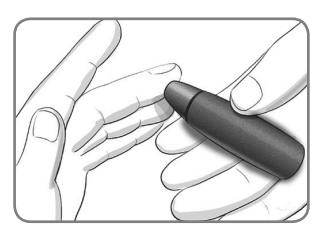

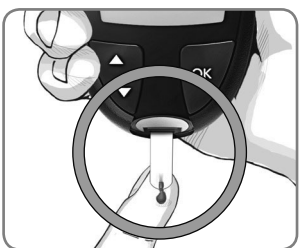

- **1.** Premere con decisione il dispositivo pungidito contro la zona della puntura, quindi premere il tasto di rilascio.
- **2.** Accostare immediatamente la punta della striscia reattiva alla goccia di sangue.

Il sangue viene aspirato dalla punta della striscia reattiva.

**3.** Mantenere la punta della striscia reattiva a contatto con la goccia di sangue fino a quando lo strumento emetterà un segnale acustico.

**NOTA:** se la funzione **Marcatore Pasto** è attiva, non rimuovere la striscia reattiva fino a quando non verrà selezionato un **Marcatore Pasto**. **17**

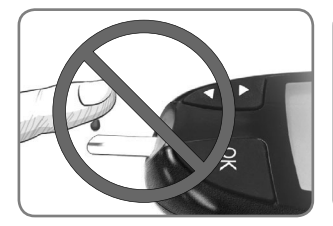

**ATTENZIONE:** non premere la punta della striscia reattiva sulla pelle e non versare il sangue sulla striscia reattiva. Ciò potrebbe determinare risultati imprecisi o errori.

### **Second-Chance sampling – Applicare altro sangue**

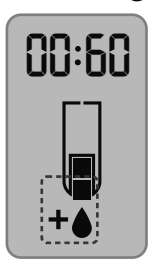

- **1.** Se lo strumento emette due segnali acustici e sullo schermo viene visualizzata una goccia di sangue lampeggiante con il simbolo "+", significa che il sangue sulla striscia reattiva non è sufficiente
- **2.** Applicare altro sangue sulla **stessa** striscia reattiva entro 60 secondi.

**NOTA:** se sullo schermo viene visualizzato il messaggio di errore **E 1**, rimuovere la striscia reattiva e ripetere il test con una nuova striscia reattiva.

# **Informazioni sui Marcatori Pasto**

È possibile assegnare un **Marcatore Pasto** al risultato della glicemia quando è attiva la funzione **Marcatore Pasto** dello strumento.

Lo strumento CONTOUR NEXT è impostato con i **Marcatori Pasto** disattivati. È possibile attivare i Marcatori Pasto e modificare gli **Intervalli Target** in **Impostazioni** . Consultare la Sezione *4 Impostazioni*.

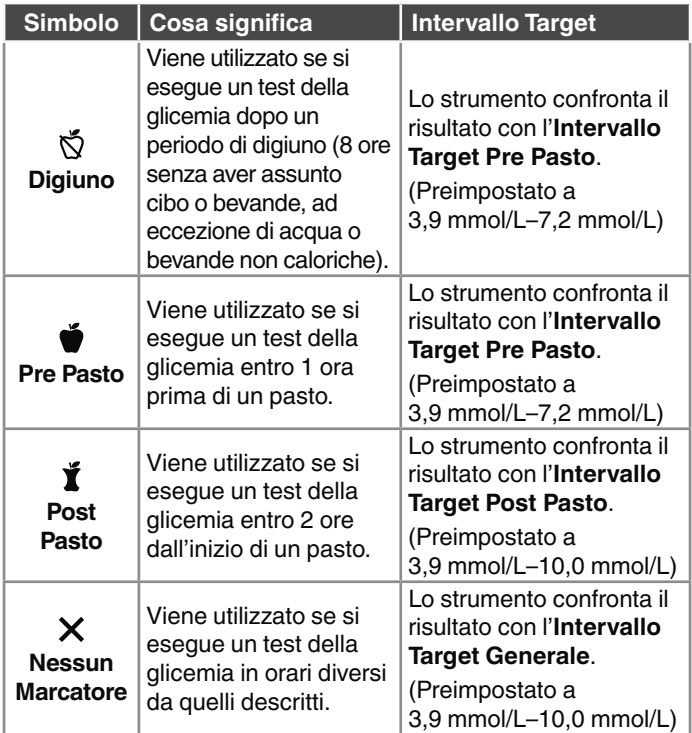

# **Aggiungere un Marcatore Pasto a un Risultato**

Durante un test della glicemia, se i **Marcatori Pasto** sono attivati, è possibile selezionare un **Marcatore Pasto** quando sullo schermo dello strumento appare il risultato. **Non è possibile selezionare un Marcatore Pasto nella schermata Impostazioni.**

Per maggiori informazioni, consultare la Sezione *2 Esecuzione del test: Informazioni sui Marcatori Pasto*.

Esempio:

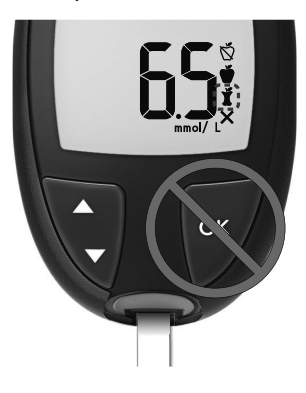

### Non premere ancora OK o non<br> **COM**<br> **COM**<br> **COM**<br> **COM**<br> **COM**<br> **COM**<br> **COM**<br> **COM**<br> **COM**<br> **COM**<br> **COM**<br> **COM**<br> **COM**<br> **COM**<br> **COM**<br> **COM**<br> **COM**<br> **COM**<br> **COM rimuovere ancora la striscia reattiva.**

È possibile selezionare il marcatore lampeggiante o scegliere un altro **Marcatore Pasto**.

Per attivare i **Marcatori Pasto** consultare la Sezione *4 Impostazioni: Impostare la funzione Marcatori Pasto*.

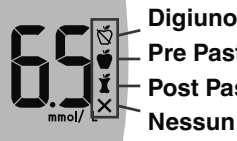

**Pre Pasto Post Pasto Nessun Marcatore**

**1.** Se il **Marcatore Pasto** lampeggiante è quello desiderato, premere **OK**

*o*

- **2.** Per scegliere un altro Marcatore Pasto, premere il tasto ▲ o il tasto  $\nabla$  sullo strumento per scorrere tra i vari marcatori.
- **3.** Quando il **Marcatore Pasto** scelto inizia a lampeggiare, premere **OK**.
- **4.** Se si tratta di un risultato **Pre Pasto**, è possibile impostare un **Promemoria** per eseguire il test della glicemia in un secondo tempo. Consultare la Sezione *2 Esecuzione del test: Impostare un promemoria per l'esecuzione del test*.

Se non si seleziona un **Marcatore Pasto** entro 3 minuti, lo strumento si spegnerà. Il risultato della glicemia viene memorizzato nel **Diario** senza un **Marcatore Pasto**.

### **Impostare un promemoria per l'esecuzione del test**

**1.** Assicurarsi che la funzione **Promemoria**  $\widehat{P}$  sia attivata in **Impostazioni**.

Consultare la Sezione *4 Impostazioni: Impostare la funzione Promemoria*.

**2.** Segnare un risultato della glicemia come risultato **Pre Pasto**, quindi premere **OK**.

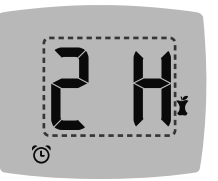

- **3.** Per scorrere da 2 ore a 0,5 ore a intervalli di mezz'ora, premere il tasto  $\blacktriangle$  o il tasto  $\blacktriangledown$
- **4.** Per impostare il **Promemoria**, premere **OK**.

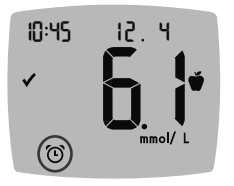

La schermata ritorna al risultato **Pre Pasto**. Sullo schermo dello strumento appare il simbolo **Promemoria**  $\widehat{P}$  per confermare l'avvenuta impostazione del Promemoria.

### **Indicatori dell'Intervallo Target smartLIGHT**

Una volta completato il test della glicemia, sullo strumento viene visualizzato il risultato con le unità di misura, la data, l'ora, il Marcatore Pasto (se selezionato) e il simbolo dell'Intervallo Target: Sopra il Target  $\blacktriangle$ , In Target  $\blacktriangledown$  o Sotto il Target  $\blacktriangledown$ .

Esempio: risultato del test della glicemia con **Marcatore Pasto** selezionato e un **Promemoria** impostato:

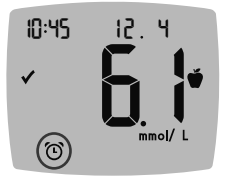

**NOTA:** per modificare un **Marcatore Pasto** selezionato, è necessario utilizzare l'app CONTOUR DIABETES.

Se è attiva l'impostazione **smartLIGHT**, il colore dell'apertura per l'inserimento della striscia reattiva rappresenta il valore rispetto all'**Intervallo Target Pre Pasto**, **Post Pasto** o **Generale**.

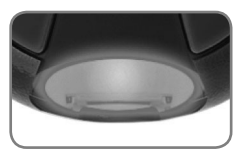

Giallo significa **Sopra il Target** Verde significa **In Target Rosso significa Sotto il Target** 

Se il risultato della glicemia è sotto il Target, la **smartLIGHT** è rossa e lo strumento emette due segnali acustici.

Se non si seleziona un **Marcatore Pasto**, il risultato della glicemia viene confrontato con un **Intervallo Target Generale**.

**NOTA:** per modificare un singolo Intervallo Target, consultare la Sezione 4 Impostazioni: Modificare gli Intervalli Target Pre/Post Pasto. Per modificare l'Intervallo Target Generale, consultare la Sezione 4 Impostazioni: Modificare l'Intervallo Target Generale.

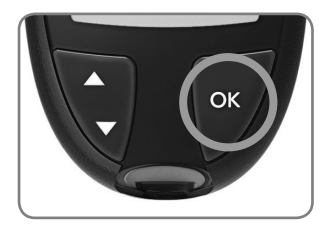

Per passare alla **Schermata iniziale** premere **OK**.

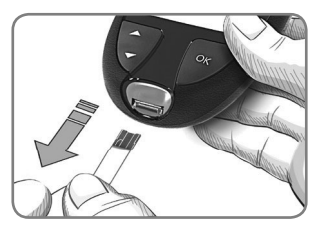

Per spegnere lo strumento, rimuovere la striscia reattiva.

Il test della glicemia è stato completato.

# **Risultati del test**

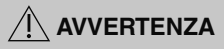

- **Consultare sempre il proprio medico o diabetologo**  prima di modificare la terapia in base ai risultati dei **test ottenuti.**
- **Se il risultato della glicemia è al di sotto del livello critico stabilito con il medico o diabetologo**, consultare immediatamente il medico o diabetologo.
- **Se il risultato della glicemia supera il limite raccomandato dal medico o diabetologo:**
	- **1.** lavare e asciugare bene le mani;
	- **2.** ripetere il test con una nuova striscia reattiva.

Se si ottiene un risultato simile, consultare immediatamente il proprio medico o diabetologo.

# **Valori attesi per i risultati del test**

I valori della glicemia variano in base all'assunzione di cibo, ai dosaggi di medicinali, allo stato di salute, allo stress o all'attività fisica. Nelle persone non diabetiche le concentrazioni di glucosio plasmatico devono essere inferiori a 5,6 mmol/L a digiuno e inferiori a 7,8 mmol/L dopo un pasto.<sup>4</sup> Rivolgersi al proprio medico o diabetologo per informazioni sui valori di glicemia specifici per il proprio caso.

# **Risultati LO (Basso) o HI (Alto)**

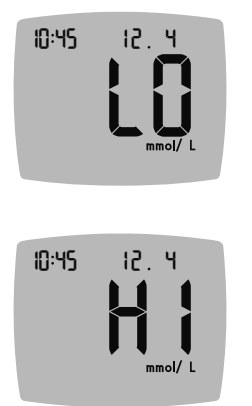

- Se lo strumento emette due segnali acustici e mostra la schermata **LO** (Basso), significa che il risultato della glicemia è inferiore a 0,6 mmol/L. **Seguire immediatamente le indicazioni mediche.** Contattare il proprio medico o diabetologo.
- Se lo strumento emette un segnale acustico e mostra la schermata **HI** (Alto), significa che il risultato della glicemia è superiore a 33,3 mmol/L.
	- **1.** Lavare e asciugare bene le mani.
	- **2.** Ripetere il test con una nuova striscia reattiva.

Se i risultati sono ancora superiori a 33,3 mmol/L, **rivolgersi immediatamente al proprio medico**.

Per spegnere lo strumento, rimuovere la striscia reattiva.

# **Espulsione e smaltimento della lancetta usata**

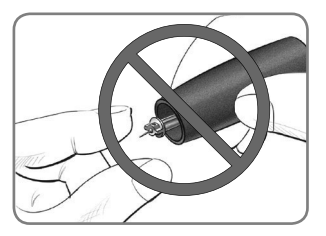

- **1.** Non usare le dita per rimuovere la lancetta dal dispositivo pungidito.
- **2. Per le istruzioni sull'espulsione automatica della lancetta, consultare il foglietto illustrativo del dispositivo pungidito fornito nel kit.**

 **AVVERTENZA: Potenziale rischio biologico**

- **Il dispositivo pungidito, le lancette e le strisce reattive sono destinati all'uso da parte di un singolo paziente. Non usarli in comune con altre persone, nemmeno con un familiare. Non usarli su più pazienti.**5,6
- **Tutti i prodotti che entrano in contatto con il sangue umano devono essere trattati come materiali potenzialmente in grado di trasmettere malattie infettive.**
- Smaltire sempre adeguatamente le strisce reattive e le lancette usate seguendo le raccomandazioni del medico o dell'operatore sanitario.
- **Non riutilizzare le lancette. Le lancette usate non sono più sterili. Usare una nuova lancetta ad ogni test.**
- Lavare sempre accuratamente le mani con acqua e sapone, quindi asciugarle bene prima e dopo l'esecuzione del test e prima e dopo l'uso dello strumento, del dispositivo pungidito o delle strisce reattive.

# **Sito alternativo di prelievo (AST): Palmo della mano**

Leggere il foglietto illustrativo del dispositivo pungidito per ottenere istruzioni sul sito alternativo di prelievo.

# **AVVERTENZA**

- **Consultare il proprio medico o diabetologo per**  verificare se il sito alternativo di prelievo (AST) è **indicato per il proprio caso.**
- **Non calibrare il dispositivo per il monitoraggio continuo del glucosio sulla base del risultato ottenuto da un sito alternativo di prelievo (AST).**
- **Non calcolare una dose di insulina sulla base del risultato ottenuto da un sito alternativo di prelievo (AST).**

Il sito alternativo di prelievo è consigliato solo se sono trascorse più di 2 ore dal pasto, dalla somministrazione di medicinali per il diabete o dall'attività fisica

Per il sito alternativo di prelievo, dev'essere usato il coprilancetta trasparente. Lo strumento CONTOUR NEXT può essere utilizzato per eseguire il test della glicemia da polpastrello o dal palmo della mano. Leggere il foglietto illustrativo del dispositivo pungidito per ottenere istruzioni sul sito alternativo di prelievo. Per ottenere un coprilancetta trasparente, contattare il Servizio Clienti. Vedere *Dati di contatto*.

Non ricorrere al sito alternativo di prelievo (AST) nei seguenti casi:

- se si pensa di avere un livello di glicemia basso;
- se i livelli di glicemia subiscono rapide variazioni;
- se non si è in grado di riconoscere i sintomi della glicemia bassa:
- se i risultati della glicemia dal sito alternativo di prelievo (AST) non rispecchiano le proprie sensazioni sul proprio stato di salute;
- durante le malattie o i periodi di stress:
- se si prevede di mettersi alla guida dell'auto o di azionare macchinari.

# **3 DIARIO**

Il **Diario** contiene i risultati dei test della glicemia e i Marcatori Pasto. Quando nel **Diario** viene raggiunto il numero massimo di 800 risultati, il risultato del test più vecchio verrà rimosso per salvare nel **Diario** un nuovo test eseguito.

# **Controllare il Diario**

**NOTA:** per tornare alla **Schermata iniziale** mentre si sta visualizzando il **Diario**, premere **OK**.

Per controllare le voci del **Diario** procedere come segue.

- **1.** Premere e tenere premuto OK fino a quando lo strumento si accende, circa 3 secondi.
- Il simbolo del **Diario**  $\prod$  lampeggia nella Schermata iniziale.

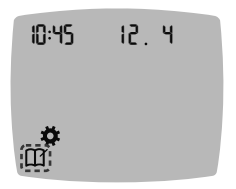

- 10 45 12 4 **2.** Per selezionare il simbolo del **Diario** lampeggiante, premere **OK**.
	- **3.** Per visualizzare i singoli risultati del test nel **Diario**, premere il tasto  $\blacktriangledown$ .

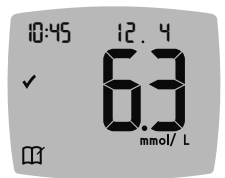

**4.** Per scorrere tra i risultati del test, premere il tasto  $\blacktriangle$  o il tasto  $\nabla$ . Per scorrere più velocemente, premere e tenere premuto il tasto  $\triangle$  o il tasto  $\blacktriangledown$ 

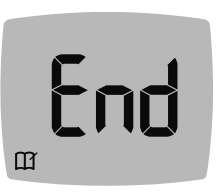

Quando viene raggiunta la voce meno recente, compare la schermata **End** (Fine).

Se compare un risultato del test **LO** (basso) o **HI** (alto), andare alla Sezione *2 Esecuzione del test: Risultati LO (Basso) o HI (Alto)* per maggiori informazioni.

**5.** Per tornare indietro e rivedere le voci dall'inizio, premere **OK** per andare alla **Schermata iniziale**, quindi selezionare il simbolo del **Diario**  $\prod$ .

# **Visualizzare le Medie**

- **1.** Per accedere al **Diario** dalla Schermata iniziale, premere **OK** mentre il simbolo del **Diario** lampeggia.
- **2.** Per visualizzare le Medie, premere il tasto ▲ dalla *prima* schermata del **Diario**.
- **Media di Numero**
- **7 giorni di test**

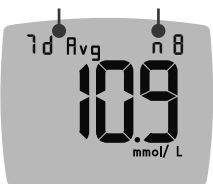

- **3.** Per scorrere tra le medie di 7, 14, 30 e 90 giorni, premere il tasto A.
- **4.** Per ritornare ai risultati del Diario, premere il tasto ▼ su 7 d Avg (Media di 7 giorni).
- **5.** Per uscire dalle medie e ritornare alla **Schermata iniziale** in qualsiasi momento, premere **OK**.

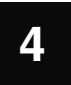

# **4 IMPOSTAZIONI**

Nelle **Impostazioni** è possibile personalizzare:

- il formato dell'**Ora** e l'ora
- il formato della **Data** e la data
- **Audio**
- **Marcatori Pasto**
- funzione **Promemoria**
- **Intervalli Target**
- funzione **smartLIGHT**
- funzionalità senza fili **Bluetooth**

**NOTA:** premere **OK** per accettare l'impostazione attuale o modificata prima di passare all'impostazione successiva.

# **Accedere alle Impostazioni**

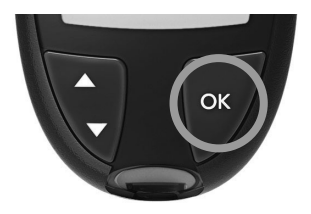

**1.** Premere e tenere premuto **OK** per accendere lo strumento.

La **Schermata iniziale** mostra 2 opzioni: Diario **[1]** e **Impostazioni** .

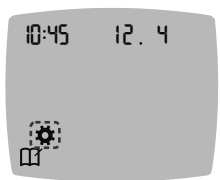

- 10 45 12 4 **2.** Per evidenziare il simbolo delle **Impostazioni <del>Ö</del>.** premere il tasto ▼.
	- **3.** Quando il simbolo delle **Impostazioni** inizia a lampeggiare, premere **OK** per accedere alle **Impostazioni**.

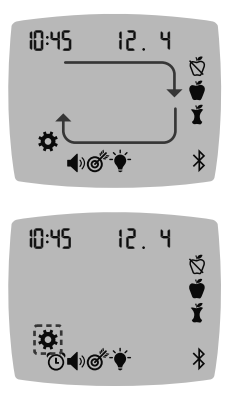

- 10:45 12 4 **4. Per scorrere le opzioni delle Impostazioni** come illustrato nell'immagine, premere il tasto ▲ o il tasto ▼ finché il simbolo desiderato non inizia a lampeggiare.
	- **5.** Premere **OK**.
- 10 45 12 4 **6.** Per uscire dal menu **Impostazioni** e ritornare alla **Schermata iniziale** premere il tasto ▲ o il tasto ▼ finché il simbolo delle **Impostazioni** comincia a lampeggiare.
	- **7.** Premere **OK**.

**NOTA:** se ci si trova, ad esempio, nell'impostazione Data, ed è necessario uscire, premere ripetutamente OK fino a ritornare alla **Schermata iniziale**.

# **Modificare l'ora**

**1.** Dalla **Schermata iniziale** selezionare il simbolo delle **Impostazioni**  $\mathbf{\ddot{\Sigma}}$  **e premere OK** per accedere alle **Impostazioni**.

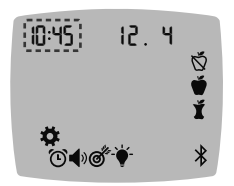

10 45 12 4 **2.** Quando sulla schermata delle **Impostazioni** lampeggia l'ora attuale, premere **OK**. Il formato dell'ora (12 ore o 24 ore) lampeggia.

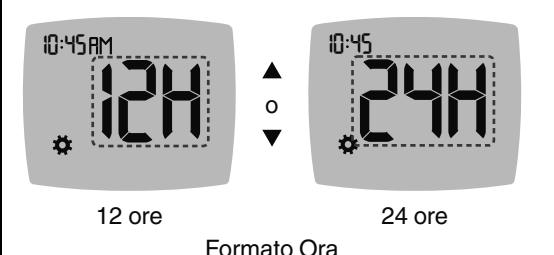

- 
- **3.** Se occorre modificare il formato dell'ora, premere il tasto ▲ o il tasto ▼, poi premere OK.

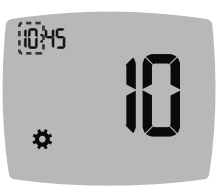

4. Per modificare l'ora (lampeggiante), premere il tasto  $\blacktriangle$  o il tasto  $\blacktriangledown$ , poi premere **OK**.

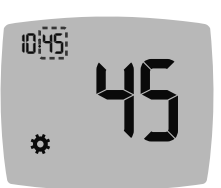

- **5.** Per modificare i minuti (lampeggianti), premere il tasto  $\blacktriangle$  o il tasto  $\nabla$ , poi premere **OK**.
- **6.** Per il formato a 12 ore, selezionare **AM** (Anti-Meridiana) o **PM** (Post-Meridiana) in base alle esigenze, poi premere **OK**.

# **Modificare la data**

- **1.** Dalla **Schermata iniziale** selezionare il simbolo delle **Impostazioni**  $\ddot{\bullet}$  e premere **OK** per accedere alle **Impostazioni**.
- **2.** Nella schermata delle *Impostazioni* premere il tasto ▼ fino a quando la data attuale comincia a lampeggiare, quindi premere **OK**.

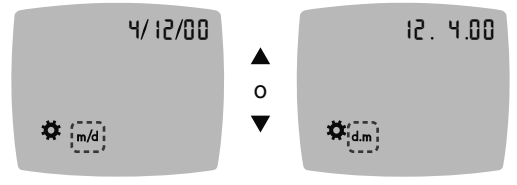

Formato data

Il formato della data (**m/d**, mese/giorno, o **d.m**, giorno.mese) lampeggia.

**3.** Per scegliere **Mese/Giorno/Anno** (**m/d**, mese/giorno) o **Giorno.Mese.Anno** (**d.m**, giorno.mese), premere il tasto ▲ o il tasto ▼. poi premere OK.

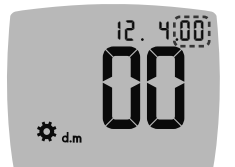

4. Per modificare l'anno (lampeggiante). premere il tasto  $\blacktriangle$  o il tasto  $\nabla$ , poi premere **OK**.

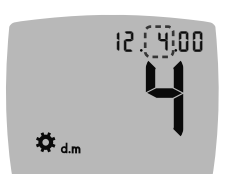

**5.** Per modificare il mese (lampeggiante). premere il tasto  $\blacktriangle$  o il tasto  $\nabla$ , poi premere **OK**.

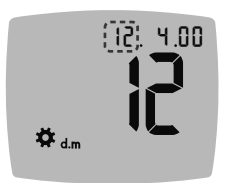

 $\left( \left| \right\rangle \right)$ 

**6.** Per modificare il giorno (lampeggiante). premere il tasto ▲ o il tasto ▼. poi premere **OK**.

# **Impostare l'Audio**

- **1.** Dalla **Schermata iniziale** selezionare il simbolo delle **Impostazioni**  $\ddot{\bullet}$  **e premere OK** per accedere alle **Impostazioni**.
- **2.** Nella schermata delle **Impostazioni** premere ripetutamente il tasto **▼** fino a quando il simbolo **Audio**  $\blacklozenge$ <sup>*n*</sup> comincia a lampeggiare, quindi premere **OK**.

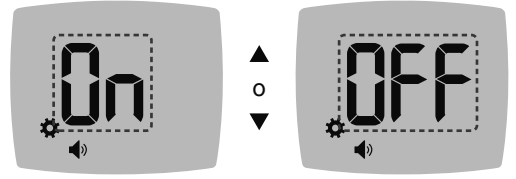

Simbolo dell'Audio:  $\blacklozenge$ 

- **3.** Per attivare o disattivare l'Audio premere il tasto ▲ o il tasto  $\blacktriangledown$
- **4.** Premere **OK**.

Lo strumento è impostato con l'**Audio** attivato. Alcuni messaggi di errore non tengono conto dell'impostazione **Audio**.

Quando l'**Audio** è attivato:

- un segnale acustico prolungato indica che l'audio è attivato:
- due segnali acustici indicano un errore o qualcosa che richiede attenzione.

**NOTA:** alcuni segnali acustici restano attivi anche se la funzione **Audio** è disattivata. Per disattivare i segnali acustici relativi a un risultato della glicemia sotto il target, disattivare la funzione **smartLIGHT**.

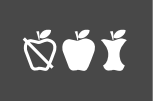

**Manual Example 3 (1998)**<br> **Marcatori Pasto Marcatori Pasto**

- **1.** Dalla **Schermata iniziale** selezionare il simbolo delle **Impostazioni**  $\ddot{\bullet}$  **e premere OK** per accedere alle **Impostazioni**.
- **2.** Nella schermata delle **Impostazioni** premere ripetutamente il tasto ▼ fino a quando i simboli dei **Marcatori Pasto**  $\breve{\heartsuit}$  **● ř** cominciano a lampeggiare, quindi premere **OK**.

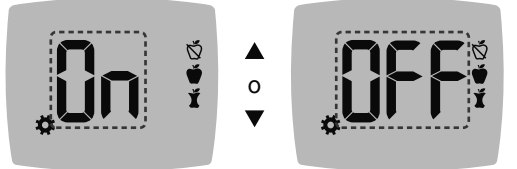

Simboli dei Marcatori Pasto: ) ♦ ٢

Lo strumento è impostato con la funzione **Marcatore Pasto** disattivata.

- **3. Per attivare o disattivare i Marcatori Pasto premere il tasto ▲** o il tasto  $\blacktriangledown$
- **4.** Premere **OK**.

**NOTA:** quando la funzione **Marcatore Pasto** è attiva, è possibile selezionare un **Marcatore Pasto** durante un test della glicemia.

# **Impostare la funzione Promemoria**

Se i **Marcatori Pasto** sono attivati, è possibile impostare un **Promemoria** per effettuare il test della glicemia dopo aver contrassegnato un risultato come **Pre Pasto**. Se i **Marcatori Pasto** sono disattivati, consultare la Sezione *4 Impostazioni: Impostare la funzione Marcatori Pasto*.

- **1.** Dalla **Schermata iniziale** selezionare il simbolo delle **Impostazioni**  $\ddot{\bullet}$  **e premere OK** per accedere alle **Impostazioni**.
- **2.** Nella schermata delle **Impostazioni** premere ripetutamente il tasto ▼ fino a quando il simbolo **Promemoria** ( comincia a lampeggiare, quindi premere **OK**.

Lo strumento è impostato con la funzione **Promemoria** disattiva.

**3.** Per attivare o disattivare la funzione **Promemoria** premere il tasto  $\blacktriangle$  o il tasto  $\blacktriangledown$ 

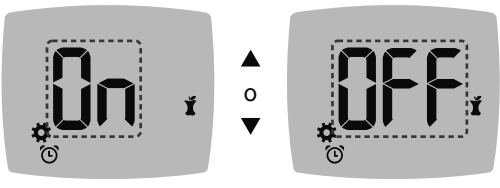

Simbolo Promemoria:  $\bigcirc$ 

**4.** Premere **OK**.

# **AVVERTENZA**

**Consultare il proprio medico o diabetologo per le impostazioni degli Intervalli Target.**

Lo strumento fornisce un **Intervallo Target Generale** preimpostato. È possibile modificare l'**Intervallo Target Generale** in **Impostazioni**.

- **1.** Dalla **Schermata iniziale** selezionare il simbolo delle **Impostazioni**  $\bullet$  e premere **OK** per accedere alle **Impostazioni**.
- **2.** Nella schermata delle **Impostazioni** premere ripetutamente il tasto ▼ fino a quando il simbolo **Target** @ comincia a lampeggiare, quindi premere **OK**.

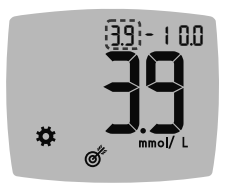

- **3.** Per modificare il limite **Basso** lampeggiante dell'**Intervallo Target** Generale, premere il tasto **A** o il tasto  $\Psi$ .
- **4.** Premere **OK**.

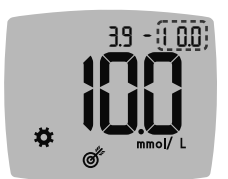

- **5.** Per modificare il limite **Alto** lampeggiante dell'**Intervallo Target Generale**, premere il tasto  $\triangle$  o il tasto  $\Psi$ .
- **6.** Premere **OK**.

# **Modificare gli Intervalli Target Pre/ Post Pasto**

Quando la funzione **Marcatore Pasto** è attivata, sullo strumento sono presenti 2 Intervalli Target: un **Intervallo Target Pre Pasto** (uguale a Digiuno) e un **Intervallo Target Post Pasto**.

Questi intervalli possono essere modificati nelle Impostazioni dello strumento e nell'app CONTOUR DIABETES.

- **1.** Dalla **Schermata iniziale** selezionare il simbolo delle **Impostazioni**  $\bullet$  e premere OK per accedere alle **Impostazioni**.
- **2.** Nella schermata delle **Impostazioni** premere ripetutamente il tasto ▼ fino a quando il simbolo **Target** @ comincia a lampeggiare, quindi premere **OK**.

### **Target Pre Pasto/Post Pasto Basso**

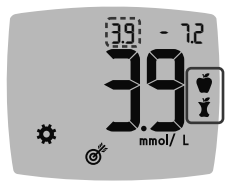

෯

Il numero del Target **Pre Pasto** / **Post Pasto** *K* Basso lampeggia.

**NOTA:** è disponibile solo 1 numero **Basso** per entrambi gli Intervalli Target **Pre Pasto**  $\bullet$  e **Post Pasto**  $\bullet$ .

- **3.** Per modificare il limite **Basso** lampeggiante per entrambi gli Intervalli Target, premere il tasto  $\blacktriangle$  o il tasto  $\blacktriangledown$ .
- **4.** Premere **OK**.

### **Target Pre Pasto Alto**

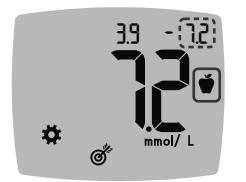

**5.** Per modificare il limite: Alto: lampeggiante dell'**Intervallo Target Pre Pasto**, premere il tasto **A** o il tasto .

**38**

**6.** Premere **OK**.

**NOTA:** l'**Intervallo Target Pre Pasto** è anche l'Intervallo Target per un risultato della glicemia contrassegnato come **Digiuno**.

### **Target Post Pasto Alto**

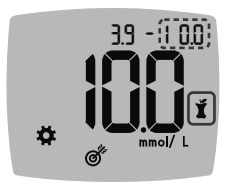

- **7.** Per modificare il limite Alto lampeggiante dell'**Intervallo Target Post Pasto**, premere il tasto **A** o il tasto  $\blacktriangledown$
- **8.** Premere **OK**.

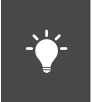

# **Impostare gli indicatori dell'intervallo Target smartLIGHT**

Lo strumento viene fornito con gli indicatori dell'intervallo Target **smartLIGHT** attivati. Quando questa funzione è attivata, l'apertura illuminata per l'inserimento della striscia reattiva ha un colore che corrisponde al risultato del test.

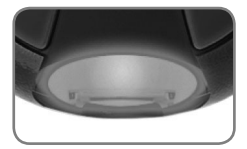

Giallo significa **Sopra il Target** Verde significa **In Target Rosso significa Sotto il Target** 

- **1.** Dalla **Schermata iniziale** selezionare il simbolo delle **Impostazioni**  $\mathbf{\ddot{\alpha}}$  e premere **OK** per accedere alle **Impostazioni**.
- **2.** Nella schermata delle **Impostazioni** premere ripetutamente il tasto ▼ fino a quando il simbolo smartLIGHT V comincia a lampeggiare, quindi premere **OK**.

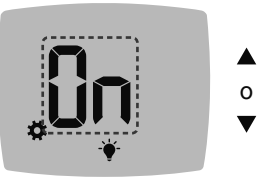

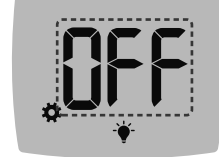

Simbolo smartLIGHT:  $\cdot \bullet$ 

- **3.** Per attivare o disattivare la funzione **smartLIGHT** premere il tasto  $\blacktriangle$  o il tasto  $\nabla$  per visualizzare l'opzione desiderata.
- **4.** Premere **OK**.

# **Impostare la Funzionalità senza**  fili **Bluetooth**

Dopo l'associazione dello strumento a un dispositivo mobile, è possibile attivare o disattivare l'impostazione **Bluetooth**. Per le istruzioni sull'associazione, consultare la Sezione *4 Impostazioni: Modalità di associazione*.

- **1.** Dalla **Schermata iniziale** selezionare il simbolo delle **Impostazioni**  $\ddot{\bullet}$  e premere **OK** per accedere alle **Impostazioni**.
- **2.** Nella schermata delle **Impostazioni** premere ripetutamente il tasto ▼ fino a quando il simbolo **Bluetooth**  $\hat{\mathcal{X}}$  comincia a lampeggiare, quindi premere **OK**.

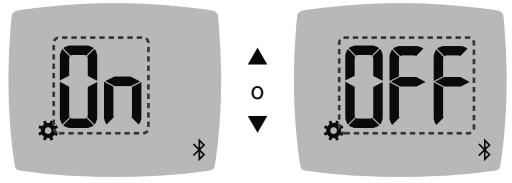

Simbolo del **Bluetooth**:

- **3.** Per attivare o disattivare la funzionalità **Bluetooth** premere il tasto  $\blacktriangle$  o il tasto  $\nabla$ .
- **4.** Premere **OK**.

# **App CONTOUR DIABETES**

### **L'app CONTOUR DIABETES per lo strumento CONTOUR NEXT**

Lo strumento CONTOUR NEXT è progettato per funzionare con l'app CONTOUR DIABETES e uno smartphone o tablet compatibile.

L'app CONTOUR DIABETES consente di svolgere le operazioni di seguito elencate.

- Aggiungere note dopo aver eseguito il test per aiutarti a comprendere i risultati.
- Impostare i promemoria per l'esecuzione del test.
- Accedere a grafici facilmente interpretabili che rappresentano i risultati dei test in una giornata o in un periodo di tempo.
- Condividere i report.
- Modificare le impostazioni dello strumento, se necessario.

L'app CONTOUR DIABETES:

- memorizza automaticamente i risultati:
- salva le Note nei Risultati:
- mostra le statistiche e i risultati dei test confrontandoli con i target:
- offre consigli rapidi e utili per aiutarti a gestire il diabete:
- sincronizza sempre il sistema con l'Intervallo Target più recente dalla app o dallo strumento;
- sincronizza la data e l'ora dell'app con lo strumento.

### **Scaricare l'app CONTOUR DIABETES**

- **1.** Dal tuo smartphone o tablet compatibile, vai su App Store<sup>SM</sup> o su Google PlayTM Store.
- **2.** Cerca l'app CONTOUR DIABETES.
- **3.** Installa l'app CONTOUR DIABETES.

**ATTENZIONE:** lo strumento CONTOUR NEXT non è stato testato per l'uso con software diversi dal software Ascensia Diabetes Care compatibile. Il fabbricante declina ogni responsabilità per eventuali risultati errati derivanti dall'utilizzo di altri software.

# **Modalità di associazione**

**ATTENZIONE:** esiste una remota possibilità che un esperto di computer controlli le comunicazioni wireless mentre associ lo strumento per il monitoraggio della glicemia e sia quindi in grado di leggere i tuoi valori della glicemia dallo strumento. Se ritieni che sussista questo rischio, associa lo strumento allontanandoti molto dalle altre persone. Una volta associato il dispositivo, questa precauzione non sarà più necessaria.

Per associare lo strumento all'app CONTOUR DIABETES scarica l'app e segui le istruzioni per *Associare uno strumento*. Istruzioni per mettere lo strumento in modalità di associazione:

**1.** Se lo strumento è spento, premere e TENERE PREMUTO OK fino a quando lo strumento si accende. Sullo strumento appare la **Schermata iniziale**.

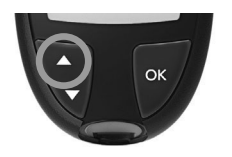

**2.** Premere e TENERE PREMUTO il tasto ▲ per circa 3 secondi, fino a quando il simbolo **Bluetooth** comincia a lampeggiare (come illustrato nel prossimo passaggio). In modalità di associazione, una spia blu lampeggia.

**3.** Quando sullo schermo dello strumento appare il numero di serie, sequire le istruzioni sull'app per verificare il numero di serie dello strumento.

### **Numero di serie dello strumento**

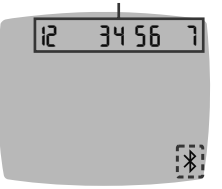

12 34 56 7 Esempio: strumento in modalità di associazione.

### **Codice di accesso**

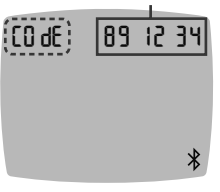

 $\begin{bmatrix} 1 & 0 & 0 \\ 0 & 0 & 0 \\ 0 & 0 & 1 \end{bmatrix}$  Se viene stabilita una connessione, sullo schermo dello strumento appare un codice di accesso a 6 cifre.

> **4.** Inserire il codice di accesso nel dispositivo.

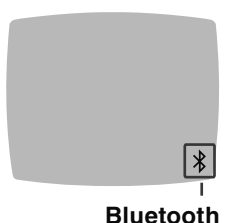

Dopo aver associato correttamente lo strumento all'app CONTOUR DIABETES. sullo schermo dello strumento appaiono una spia blu e il simbolo **Bluetooth**. Lo strumento ritorna alla **Schermata iniziale**.

**NOTA:** è possibile aggiornare gli Intervalli Target dallo strumento o dalla app. Gli Intervalli Target modificati più recentemente verranno aggiornati sullo strumento e sull'app al momento della sincronizzazione.

# **5 GUIDA**

# **Cura dello strumento**

Manutenzione dello strumento:

- Ove possibile, conservare lo strumento nella custodia in dotazione.
- Lavare le mani e asciugarle con cura prima dell'uso, per evitare il contatto dello strumento e delle strisce reattive con acqua, oli e altri agenti contaminanti.
- Maneggiare con cura lo strumento per evitare di danneggiare i componenti elettronici o di causare altri malfunzionamenti.
- Evitare di esporre lo strumento e le strisce reattive a umidità eccessiva, calore, basse temperature, polvere o sporcizia.

**ATTENZIONE:** evitare che la soluzione detergente si sparga o penetri nell'apertura per l'inserimento della striscia reattiva, nelle parti che circondano i tasti o nella porta USB.

- **1.** Pulire la parte esterna dello strumento utilizzando un panno privo di lanugine inumidito (non bagnato) con acqua saponata o disinfettarla per 1 minuto con una soluzione disinfettante fatta di 1 parte di candeggina e 9 parti d'acqua mescolate.
- **2.** Dopo la pulizia, asciugare con un panno privo di lanugine.
- **3.** Non inserire nulla nell'apertura per l'inserimento della striscia reattiva e non tentare di pulire la parte interna dell'apertura per l'inserimento della striscia reattiva.

### **Trasferimento dei risultati su un computer**

**ATTENZIONE:** non eseguire un test della glicemia quando lo strumento CONTOUR NEXT è collegato a un computer.

I risultati dei test possono essere trasferiti dallo strumento CONTOUR NEXT su un computer, dove possono essere riepilogați in un report con grafici e tabelle. Per utilizzare questa funzionalità, è necessario il software per la gestione dei dati glicemici e un cavo da USB-A a Micro USB-B di 1 metro di lunghezza. Questo tipo di cavo è acquistabile in qualsiasi negozio di elettronica.

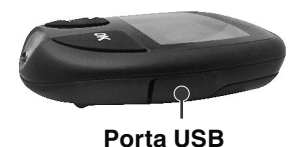

Assicurarsi che lo sportello della porta USB dello strumento sia chiuso, quando non in uso.

**ATTENZIONE:** usare solo apparecchiature (ad esempio un cavo USB) approvate dal fabbricante o da un ente di certificazione come UL, CSA, TUV, oppure a marchio CE.

# **Batterie**

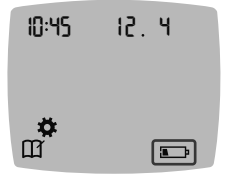

10:45 12 4 Quando le batterie sono quasi scariche, lo strumento funzionerà normalmente, visualizzando il simbolo **Batterie quasi**  scariche fino a quando le batterie non verranno sostituite.

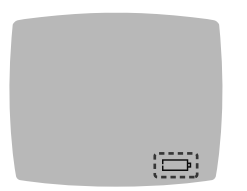

Quando non si è più in grado di eseguire un test, sullo schermo dello strumento appare il messaggio **Batterie esaurite**. Sostituire le batterie immediatamente.

### **Sostituire le batterie**

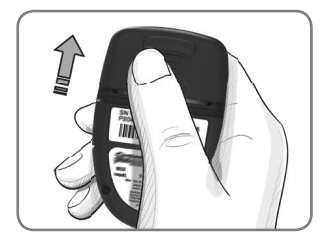

- **1.** Spegnere lo strumento.
- **2.** Girare lo strumento e far scorrere il coperchio delle batterie in direzione della freccia.

**3.** Estrarre entrambe le batterie esaurite e sostituirle con due batterie a bottone da 3 volt, CR2032 o DL2032.

**NOTA: dopo aver sostituito le batterie controllare sempre la data e l'ora.**

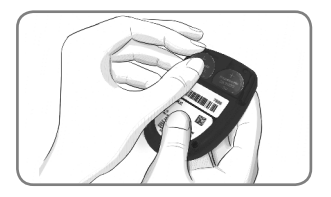

- **4.** Posizionare le nuove batterie con il simbolo "+" rivolto verso l'alto.
- **5.** Premere ciascuna batteria nel relativo compartimento.
- **6.** Far scorrere il coperchio della batteria per riposizionarlo.
- **7.** Avviare le batterie esaurite alle apposite raccolte differenziate per pile/batterie.

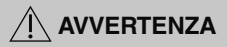

**Tenere le batterie lontano dalla portata dei bambini. Le batterie al litio sono velenose. In caso di ingestione, rivolgersi immediatamente a un centro antiveleni.**

# **Soluzione di controllo**

# **AVVERTENZA**

**Agitare bene la soluzione di controllo prima di eseguire il test.**

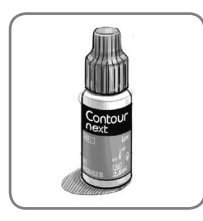

**ATTENZIONE:** usare solo la soluzione di controllo CONTOUR NEXT (Normale, Basso e Alto) con il sistema per il monitoraggio della glicemia CONTOUR NEXT. L'uso di qualsiasi altra soluzione di controllo diversa dalla soluzione di controllo CONTOUR NEXT potrebbe generare risultati imprecisi.

### **È opportuno eseguire un test di controllo nei seguenti casi:**

- quando si utilizza lo strumento per la prima volta;
- quando si apre una nuova confezione di strisce reattive;
- se si ritiene che lo strumento non funzioni correttamente:
- se si sono ottenuti ripetutamente risultati di glicemia imprevisti.

# **AVVERTENZA**

- **Non calibrare il dispositivo per il monitoraggio continuo del glucosio sulla base di un risultato del test ottenuto con la soluzione di controllo.**
- **Non calcolare una dose di insulina sulla base di un risultato del test ottenuto con la soluzione di controllo.**

Alcuni materiali non sono disponibili in ogni paese.

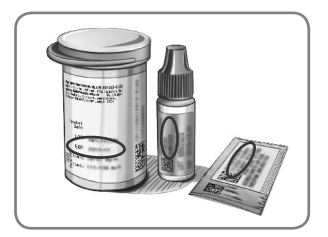

**ATTENZIONE:** non utilizzare materiali scaduti. L'uso di materiale scaduto può determinare risultati imprecisi. Controllare sempre le date di scadenza riportate sui materiali per il test.

### **Consultare il foglietto illustrativo della soluzione di controllo.**

Le soluzioni di controllo di tipo Normale, Basso e Alto sono disponibili e vendute separatamente, se non incluse nel kit dello strumento. È possibile eseguire un test sullo strumento CONTOUR NEXT con la soluzione di controllo solo con una temperatura di 15°C–35°C. Conservare le soluzioni di controllo a una temperatura compresa tra 9°C e 30°C.

Per richiedere una soluzione di controllo contattare il Servizio Clienti. Vedere *Dati di contatto*.

### **Esecuzione del test con soluzione di controllo**

**NOTA:** chiudere bene il coperchio del flacone subito dopo aver prelevato una striscia reattiva.

**1. Prelevare una striscia reattiva CONTOUR NEXT dal flacone o** dalla confezione in alluminio.

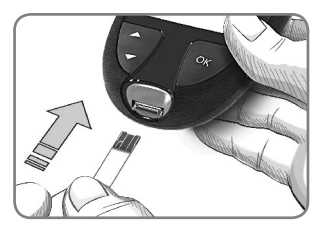

**2.** Inserire l'estremità grigia quadrata della striscia reattiva nell'apertura per l'inserimento della striscia reattiva fino a quando lo strumento non emetterà un segnale acustico.

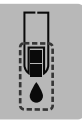

Lo strumento si accenderà, e sullo schermo verrà visualizzata una striscia reattiva con una goccia di sangue lampeggiante.

**ATTENZIONE:** non utilizzare la soluzione di controllo se sono trascorsi più di 6 mesi dalla prima apertura del flacone.

### **NOTA: se si apre la soluzione di controllo per la prima**  volta. scrivere la data sul flacone.

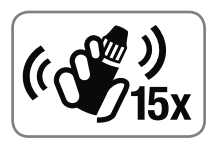

**3.** Prima di ogni uso, agitare bene il flacone della soluzione di controllo per circa 15 volte.

Se la soluzione di controllo non è ben miscelata potrebbe causare risultati imprecisi.

- **4.** Svitare il tappo del flacone, e con un fazzoletto togliere l'eventuale soluzione attorno alla punta del flacone prima di dispensare una goccia.
- **5.** Versare una goccia di soluzione su una superficie pulita non assorbente.

**ATTENZIONE:** non applicare la soluzione di controllo sul polpastrello o sulla striscia reattiva direttamente dal flacone.

- **6.** Accostare immediatamente la punta della striscia reattiva alla goccia di soluzione di controllo.
- **7. Mantenere la goccia di soluzione di controllo a contatto della striscia reattiva fino a quando lo strumento non emetterà un segnale acustico.**

Lo strumento eseguirà un conto alla rovescia di 5 secondi prima di visualizzare il risultato del test di controllo. Lo strumento contrassegnerà automaticamente il risultato come risultato del test di controllo. I risultati del test di controllo non verranno inclusi nel **Diario** dello strumento, nelle medie della glicemia o nei target nell'app CONTOUR DIABETES.

- **8.** Confrontare il risultato del test di controllo con l'intervallo di controllo stampato sul flacone, sulla confezione in alluminio o sul fondo della confezione esterna delle strisce reattive.
- **9.** Smaltire sempre adeguatamente le strisce reattive, seguendo le raccomandazioni del medico o dell'operatore sanitario.

Se il risultato del test di controllo non rientra nell'intervallo, non usare lo strumento CONTOUR NEXT per eseguire un test della glicemia fino a quando non verrà risolto il problema. Contattare il Servizio Clienti. Vedere *Dati di contatto*.

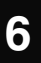

# **6 INFORMAZIONI TECNICHE**

# **Schermate di rilevamento errori**

Sullo strumento vengono visualizzati i codici di errore (lettera **E** seguita da un numero) relativi ai risultati dei test, alle strisce reattive o al sistema. Se si verifica un errore, lo strumento emette 2 segnali acustici e sullo schermo appare un codice di errore. Premere **OK** per spegnere lo strumento.

Se si continua a visualizzare codici di errore, contattare il Servizio Clienti. Vedere *Dati di contatto*.

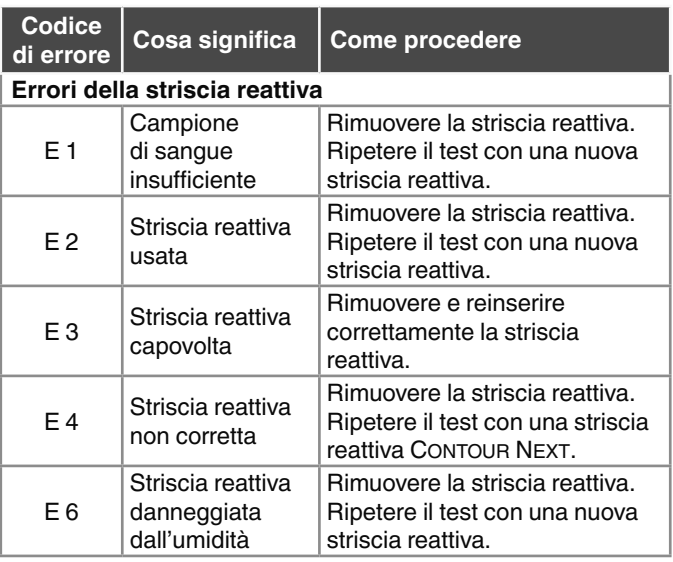

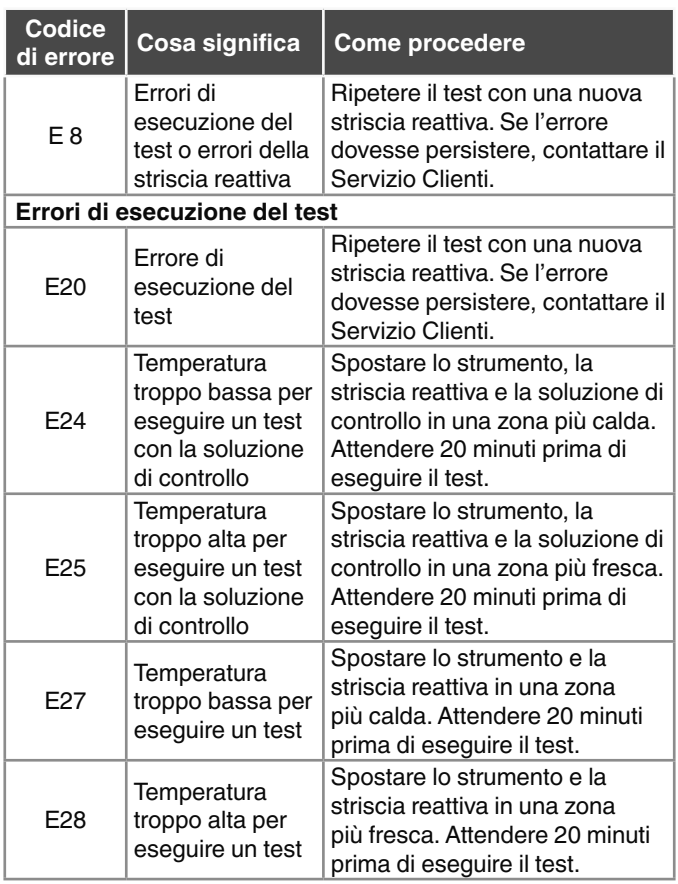

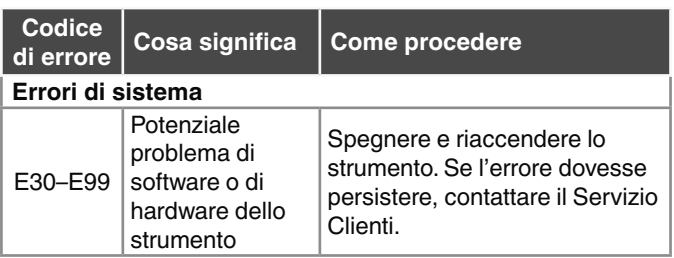

Prima di restituire lo strumento per qualsiasi ragione, contattare il Servizio Clienti. Contattare il Servizio Clienti. Vedere *Dati di contatto*.

# **Elenco di azioni per contattare il Servizio Clienti**

Durante la telefonata al Servizio Clienti:

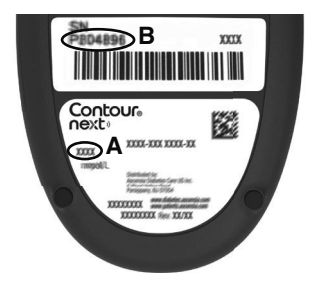

- **1.** Durante la telefonata, tenere a portata di mano lo strumento per il monitoraggio della glicemia CONTOUR NEXT, le strisce reattive CONTOUR NEXT e la soluzione di controllo CONTOUR NEXT.
- **2.** Individuare il numero di modello (**A**) e il numero di serie (**B**) sul retro dello strumento.

- **3.** Individuare la data di scadenza delle strisce reattive riportata sul flacone o sulla confezione in alluminio.
- **4.** Controllare lo stato delle batterie.

# **Informazioni sulle parti di ricambio**

Per richiedere informazioni su come reperire le parti di ricambio, contattare il Servizio Clienti. Vedere *Dati di contatto*.

- Due batterie a bottone da 3 volt, CR2032 o DL2032.
- Manuale d'uso CONTOUR NEXT.
- Guida rapida CONTOUR NEXT.
- Strisce reattive CONTOUR NEXT.
- Soluzione di controllo normal (normale) CONTOUR NEXT.
- Soluzione di controllo low (bassa) CONTOUR NEXT.
- Soluzione di controllo high (alta) CONTOUR NEXT.
- Dispositivo pungidito, se fornito in dotazione con il kit.
- Lancette, se fornite in dotazione con il kit.

Alcuni materiali sono venduti separatamente e non sono disponibili tramite il Servizio Clienti.

# **Informazioni tecniche: Accuratezza**

Il sistema per il monitoraggio della glicemia CONTOUR NEXT è stato testato su 100 campioni di sangue capillare. Repliche in duplicato sono state eseguite con 3 lotti di strisce reattive CONTOUR NEXT per un totale di 600 misurazioni. I risultati sono stati confrontati con l'analizzatore della glicemia YSI, tracciabile al metodo di CDC dell'esochinasi. I risultati di accuratezza ottenuti sono i seguenti.

**Tabella 1: Risultati di accuratezza del sistema ad una concentrazione di glucosio < 5,55 mmol/L**

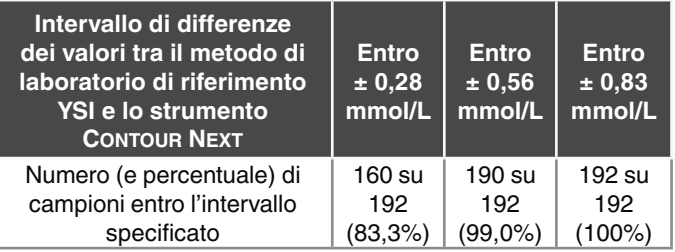

### **Tabella 2: Risultati di accuratezza del sistema ad una**  concentrazione di glucosio ≥ 5,55 mmol/L

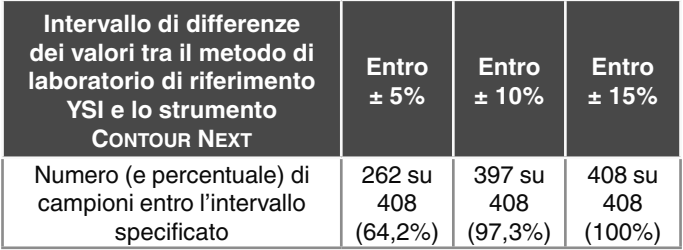

**Tabella 3: Risultati di accuratezza del sistema a concentrazioni di glucosio comprese tra 1,9 mmol/L e 29,1 mmol/L**

### **Entro ± 0,83 mmol/L o ± 15%** 600 su 600 (100%)

I criteri di accettazione ISO 15197:2013 prevedono che il 95% di tutte le differenze nei valori di glucosio (ovvero tra il metodo di riferimento e lo strumento) debba essere compreso entro ± 0,83 mmol/L per i valori di glucosio < 5,55 mmol/L, o entro  $± 15%$  per i valori di glucosio  $≥ 5,55$  mmol/L.

### **Accuratezza nelle mani dei pazienti**

Da uno studio condotto per valutare i valori di glucosio da campioni di sangue capillare prelevati da polpastrello, ottenuti da 324 pazienti, sono emersi i seguenti risultati:

100% entro ± 0,83 mmol/L dei valori del laboratorio a concentrazioni di glucosio < 5,55 mmol/L e 98,60% entro  $\pm$  15% dei valori del laboratorio a concentrazioni di glucosio ≥ 5,55 mmol/L.

### **Informazioni tecniche: Precisione**

È stato condotto uno studio di ripetibilità con il sistema per il monitoraggio della glicemia CONTOUR NEXT su 5 campioni di sangue intero venoso a livelli di glicemia compresi fra 2,2 mmol/L e 19,3 mmol/L. Con ciascun campione di sangue, ciascuno dei 3 lotti di strisce reattive CONTOUR NEXT è stato testato 10 volte su ciascuno dei 10 strumenti, per un totale di 300 risultati. I risultati di precisione ottenuti sono i seguenti.

**Tabella 1: Risultati di ripetibilità dello strumento CONTOUR NEXT utilizzando le strisce reattive CONTOUR NEXT**

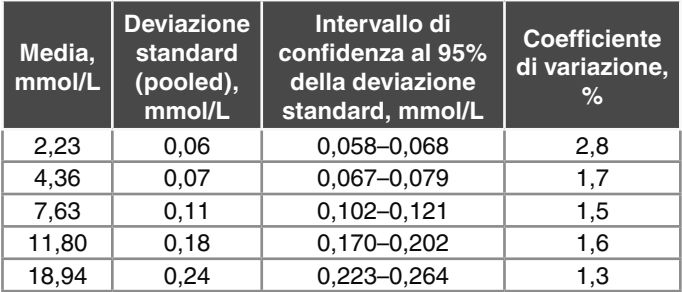

La precisione di misurazione intermedia (che considera la variabilità nell'arco di vari giorni) è stata valutata utilizzando soluzioni di controllo a 3 livelli di glicemia. Con ogni soluzione di controllo, ciascuno dei 3 lotti di strisce reattive CONTOUR NEXT è stato testato una volta su ciascuno dei 10 strumenti in 10 giorni separati, per un totale di 300 misurazioni. I risultati di precisione ottenuti sono i seguenti.

### **Tabella 2: Risultati di precisione intermedia dello strumento CONTOUR NEXT utilizzando le strisce reattive CONTOUR NEXT**

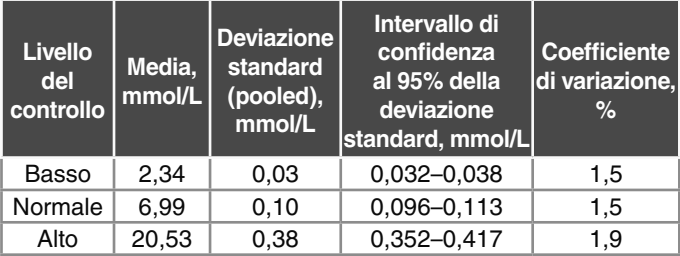

# **Specifiche tecniche**

**Campione di sangue:** sangue intero venoso e capillare **Risultato del test:** glicemia tarata su plasma/siero **Volume del campione: 0.6 µL Intervallo di misurazione:** 0,6 mmol/L–33,3 mmol/L di glucosio nel sangue **Durata del conto alla rovescia:** 5 secondi

**Memoria:** memorizza gli ultimi 800 risultati dei test

**Tipo di batteria:** due batterie a bottone da 3 volt CR2032 o DL2032, capacità 225 mAh

**Durata delle batterie:** circa 1.000 test (1 anno di utilizzo medio, 3 test al giorno)

**Intervallo di temperatura di conservazione dello strumento:** Ո**∕65**°C

 $-20^{\circ}$ C-**Intervallo di temperatura operativa dello strumento:**  $0 - 45^\circ C$ 

s°c-⁄l

 $n - 35^{\circ}$ C

**Intervallo di temperatura del test di controllo:**

**Intervallo di umidità operativa dello strumento:** 10% UR–93% UR

**Condizioni di conservazione delle strisce reattive:** 0°C–30°C, 10%–80% di umidità relativa (UR)

**Dimensioni:** 78,5 mm (L) x 56 mm (A) x 18 mm (P)

**Peso:** 53 grammi

**Durata dello strumento:** 5 anni in condizioni di uso normale secondo le istruzioni

**Emissione audio:** 45 dB(A)–85 dB(A) a una distanza di 10 cm

- **Tecnologia di radiofrequenza: Bluetooth** a bassa energia **Banda di radiofrequenza:** 2,4 GHz–2,483 GHz **Potenza max radiotrasmettitore:** 1 mW
- **Modulazione:** Gaussian Frequency Shift Keying (GFSK)
- **Compatibilità elettromagnetica (EMC):** lo strumento CONTOUR NEXT è conforme ai requisiti elettromagnetici previsti dalla norma ISO 15197:2013. Le emissioni elettromagnetiche sono limitate e raramente interferiscono con altre apparecchiature elettroniche nelle vicinanze; inoltre è improbabile che le emissioni delle apparecchiature elettroniche nelle vicinanze interferiscano con lo strumento CONTOUR NEXT. Lo strumento CONTOUR NEXT rispetta i requisiti previsti dalla norma IEC 61000-4-2 per l'immunità alle scariche elettrostatiche. Evitare l'uso di dispositivi elettronici in ambienti con umidità notevolmente ridotta, soprattutto in presenza di materiali sintetici. Lo strumento CONTOUR NEXT rispetta i requisiti previsti dalla norma IEC 61326-1 per le interferenze con le frequenze radio. Per evitare interferenze con le frequenze radio non usare lo strumento CONTOUR NEXT vicino ad apparecchiature elettriche o elettroniche, che sono fonte di radiazione elettromagnetica, poiché potrebbero interferire con il corretto funzionamento dello strumento.
- Con la presente Ascensia Diabetes Care dichiara che il tipo di apparecchiatura radio, strumento per l'automonitoraggio della glicemia, rispetta la Direttiva 2014/53/UE.
- Il testo completo della dichiarazione di conformità UE è disponibile al seguente indirizzo Internet:
- **www.diabetes.ascensia.com/declarationofconformity**

# **Simboli delle etichette del prodotto**

Nel sistema per il monitoraggio della glicemia CONTOUR NEXT vengono utilizzati i seguenti simboli (confezione ed etichette dello strumento, delle strisce reattive e della soluzione di controllo).

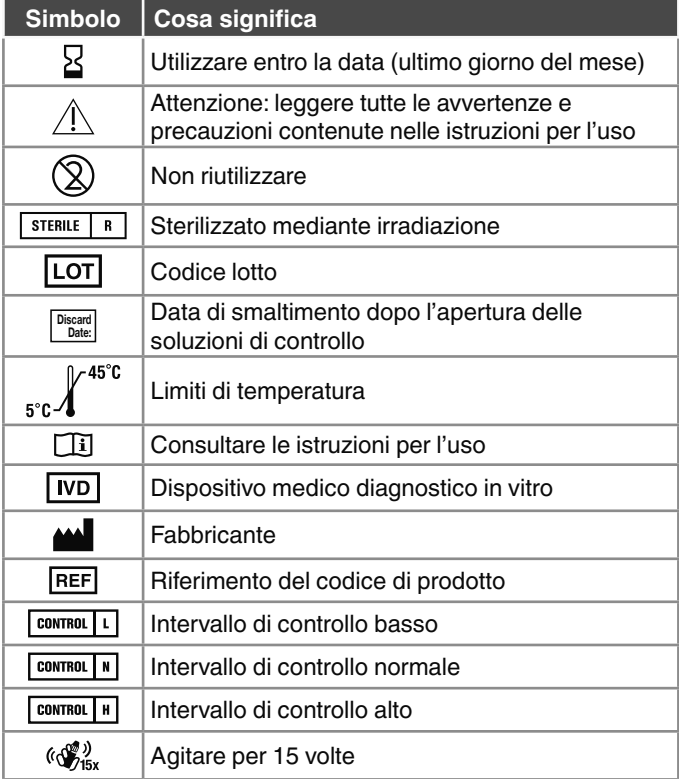

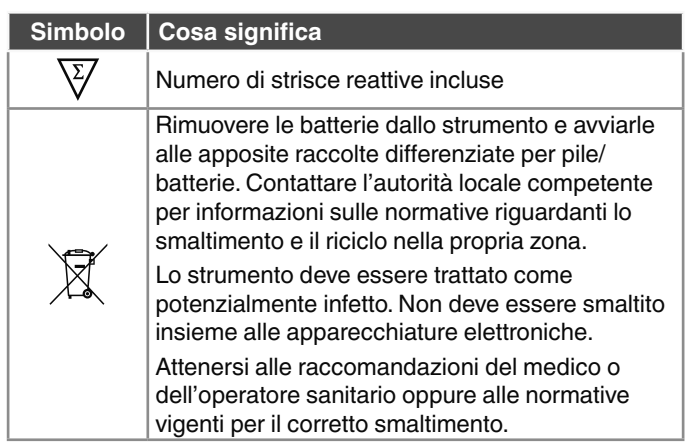

**Principi della procedura:** il test della glicemia CONTOUR NEXT si basa sulla misurazione della corrente elettrica generata dalla reazione del glucosio con i reagenti presenti sull'elettrodo della striscia reattiva. Il campione di sangue viene aspirato dalla punta della striscia reattiva per azione capillare. Il glucosio nel campione reagisce con l'enzima FAD glucosio deidrogenasi (FAD-GDH) e con il mediatore. Si genera un flusso di elettroni che produce una corrente proporzionale alla concentrazione di glucosio nel campione. Una volta trascorso il tempo di reazione, viene visualizzata la concentrazione di glucosio nel campione. Non sono necessari calcoli da parte dell'utente.

**Opzioni di confronto:** il sistema CONTOUR NEXT è destinato all'uso con sangue intero capillare e venoso. Il confronto con un metodo di laboratorio deve essere eseguito simultaneamente con aliquote dello stesso campione.

**NOTA:** le concentrazioni di glucosio diminuiscono rapidamente a causa della glicolisi (circa del 5%–7% all'ora).<sup>7</sup>

# **Bibliografia**

- **1.** Wickham NWR, et al. Unreliability of capillary blood glucose in peripheral vascular disease. *Practical Diabetes.* 1986;3(2):100.
- **2.** Atkin SH, et al. Fingerstick glucose determination in shock. Annals of Internal Medicine. 1991;114(12):1020-1024.
- **3.** Desachy A, et al. Accuracy of bedside glucometry in critically ill patients; influence of clinical characteristics and perfusion index. *Mayo Clinic Proceedings.* 2008;83(4):400-405.
- 4. American Diabetes Association. 2. Classification and diagnosis of diabetes: Standards of medical care in diabetes—2021. *Diabetes Care.* 2021;44(supplement 1):S15-S33.
- **5.** US Food and Drug Administration. Use of fingerstick devices on more than one person poses risk for transmitting bloodborne pathogens: initial communication. US Department of Health and Human Services; update 11/29/2010. http:// wayback.archive-it.org/7993/20170111013014/http:// www.fda.gov/MedicalDevices/Safety/AlertsandNotices/ ucm224025.htm
- **6.** Centers for Disease Control and Prevention. Infection Prevention during Blood Glucose Monitoring and Insulin Administration. US Department of Health and Human Services: update June 8, 2017, http://www.cdc.gov/ injectionsafety/blood-glucose-monitoring.html
- **7.** Burtis CA, Ashwood ER, editors. *Tietz Fundamentals of Clinical Chemistry*. 5th edition. Philadelphia, PA: WB Saunders Co: 2001:444.

# **Garanzia**

Garanzia: Ascensia Diabetes Care garantisce all'acquirente originale l'assenza di difetti di materiale e lavorazione in questo dispositivo al momento del rilascio dallo stabilimento di produzione. Ascensia Diabetes Care sostituirà gratuitamente, fermo restando i reclami in garanzia con valore legale, un dispositivo ritenuto difettoso con un dispositivo equivalente o un modello successivo. Ascensia Diabetes Care si riserva il diritto di apportare modifiche al modello dei dispositivi in qualsiasi momento senza incorrere in alcun obbligo di integrazione di tali modifiche nei modelli precedenti.

Limitazioni della garanzia:

- **1.** I materiali di consumo e/o gli accessori saranno soggetti a periodi di garanzia stabiliti per legge.
- **2.** La presente garanzia è limitata alla sostituzione per difetti di materiale o lavorazione. Ascensia Diabetes Care non garantisce e non fornisce alcuna garanzia per danni o malfunzionamenti causati dall'uso improprio o da manutenzione non professionale.

Inoltre, Ascensia Diabetes Care non si assume alcuna responsabilità per danni o malfunzionamenti causati dall'uso di reagenti diversi dai reagenti consigliati da Ascensia Diabetes Care (ad es., strisce reattive CONTOUR NEXT, soluzione di controllo CONTOUR NEXT), nonché dall'uso di altri materiali di consumo o applicazioni software non espressamente consigliati da Ascensia Diabetes Care. In caso di reclamo, l'utilizzatore dovrà contattare il Servizio di Assistenza di Ascensia Diabetes Care per ricevere assistenza e/o istruzioni su come sporgere un reclamo in garanzia per questo dispositivo. Vedere *Dati di contatto*.